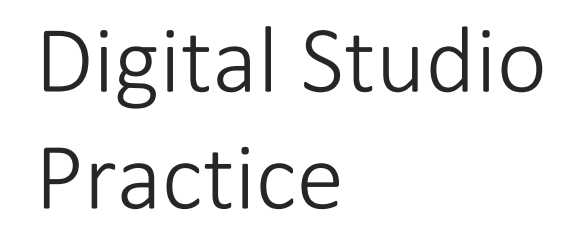

VR Nursing Awareness Simulator

Gordon Johnson K1451760

# Table of Contents

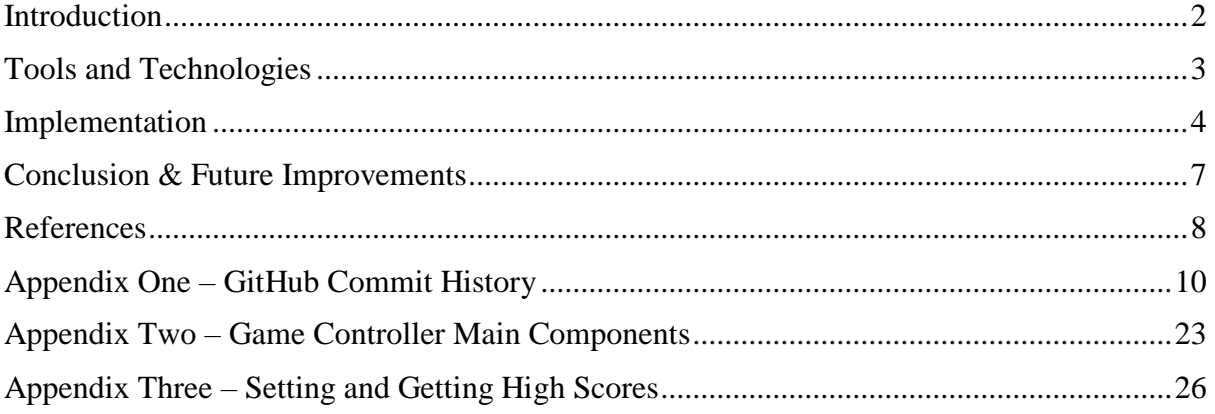

# Introduction

<span id="page-2-0"></span>Virtual reality is the first step into a fully immersive environment, with the technology continuing to develop at a tremendous rate. Due to my lack of prior understanding and knowledge of developing for VR, I was aware that this project would involve a steep learning curve, however I was confident I could rise to the challenge.

Providing a final product for a client, adds enormous depth and motivation to the project, even more so when that client is the School of Nursing. Ensuring that the School of Nursing, get a Virtual Reality solution that matches their vision and potentially helps in the training of future nurses, is a key element to this project.

Due to the benefits of regular testing while developing a product, after thorough research, I invested in a Microsoft Mixed Reality Lenovo Explorer HMD Headset. All testing will be conducted on this headset. As this is still a very new product, some unforeseen challenges may present themselves.

## *Repository*

GitHub - [https://github.com/LordGee/dsp\\_vrnursing\\_beta](https://github.com/LordGee/dsp_vrnursing_beta)

## *Early Development Videos*

Learning Interaction - <https://www.youtube.com/watch?v=SjOezdnbt0o>

Mini Game Prototype - <https://www.youtube.com/watch?v=kwoFdxxz-lc>

UI Interaction - [https://www.youtube.com/watch?v=Y\\_I2lmRb9So](https://www.youtube.com/watch?v=Y_I2lmRb9So)

Mini Game Improvements - <https://www.youtube.com/watch?v=zLgcvMubpgc>

Player Stats & New Environment - <https://www.youtube.com/watch?v=hRbl5z5LVec>

# *Final Video*

Play through of entire game - <https://youtu.be/gwweUO8yN1k>

# Tools and Technologies

<span id="page-3-0"></span>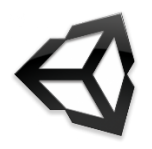

# *Unity 3D*

After analysing the brief and discussing various options with the rest of the DSP Team, it was decided that the Unity 3D Game Engine (Unity, 2018), would be the main development tool we would use. This is the engine that most members with

development experience, are familiar with. As the coding language for this engine is primarily C#, with minor patching it supports Microsoft Mixed Reality (Microsoft, 2017). The version of Unity 3D used, was originally 2017.2.0p2. In December, the project was updated to version 2017.3.0f3.

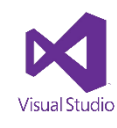

## *Visual Studio*

The IDE used for the coding of this project, was Microsoft Visual Studio 2017. As the sole programmer, I am most familiar with this IDE, especially around the debugging and other integrated features that VS provides. There are alternatives

that could be used for the development, such as "Mono Develop" or Jet Brains "Rider" but due to the complexities of this project, it was felt that using familiar applications would be beneficial.

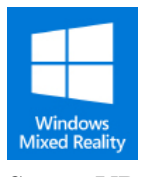

## *Mixed Reality Tool Kit*

Although not implemented in the final version of this project, the first iteration began with using this SDK (Microsoft, 2018). This provided an early opportunity to start learning the basics of VR development, whilst awaiting the release of Steam VR for Mixed Reality.

# *Steam VR*

Switching to the Steam VR SDK was important, as it provided multi hardware compatibility, primarily including the HTC Vive, Open VR and now Microsoft Mixed Reality. This SDK provides access to many of the primitive VR

functionalities, such as access to camera rigs, tracked controller, model renderers and interactions.

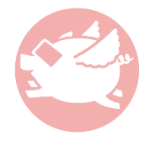

# *VRTK*

The VRTK plugin was chosen for some of its compatibility features, such as the ability to implement multiple SDK's for various devices, such as the Oculus Rift. Once setup, VRTK will operate using the correct Vendor SDK, for the headset in

use. VRTK also includes a simulator, this allows members of the group without a VR headset, to test the development of the project.

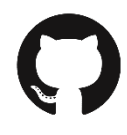

### *GitHub*

The repository for this project, including a complete history of the development process (also found in Appendix One), can be found on GitHub. Git, is an invaluable development tool, showing each iteration of the project, with the ability

to revert to a previous commit if required. It also ensures, that every device / user involved in the development, can always be working on the latest version of the project.

# Implementation

<span id="page-4-0"></span>Prior to starting the implementation of the project, I analysed the various UX and Game Design documentation, produced during these phases. The most valuable document, was the game flow diagram which provided a summary of events across a timeline, this ensured that events were implemented in the order and structure of the design.

The code structure, is organised into three types of scripts, the manager, objects and task scripts. Some of the manager scripts, implement and handle key aspects of the running game, while a subset of others, handle key information that is not always active.

### *Major Manager Scripts*

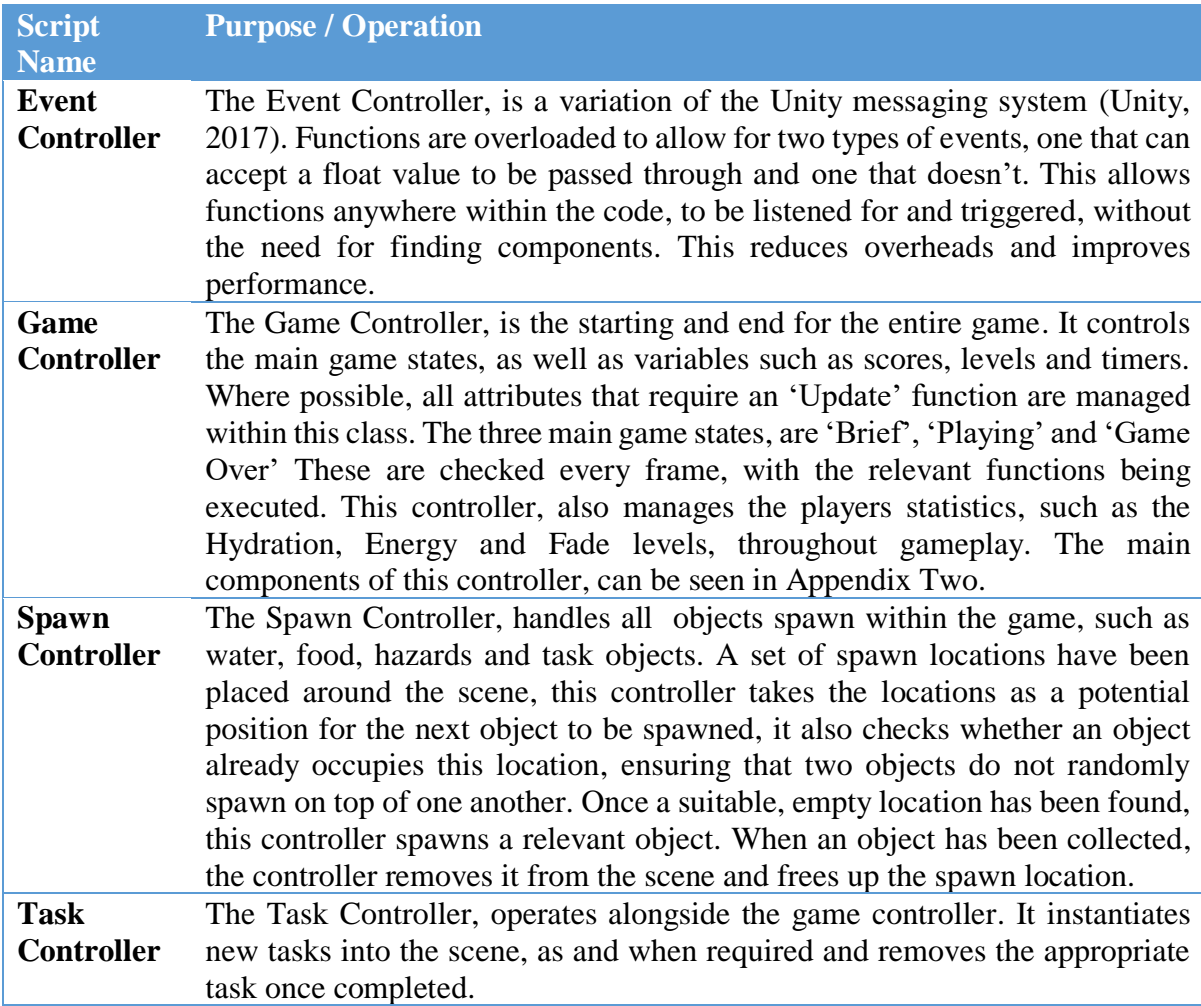

# *Minor Manager Scripts*

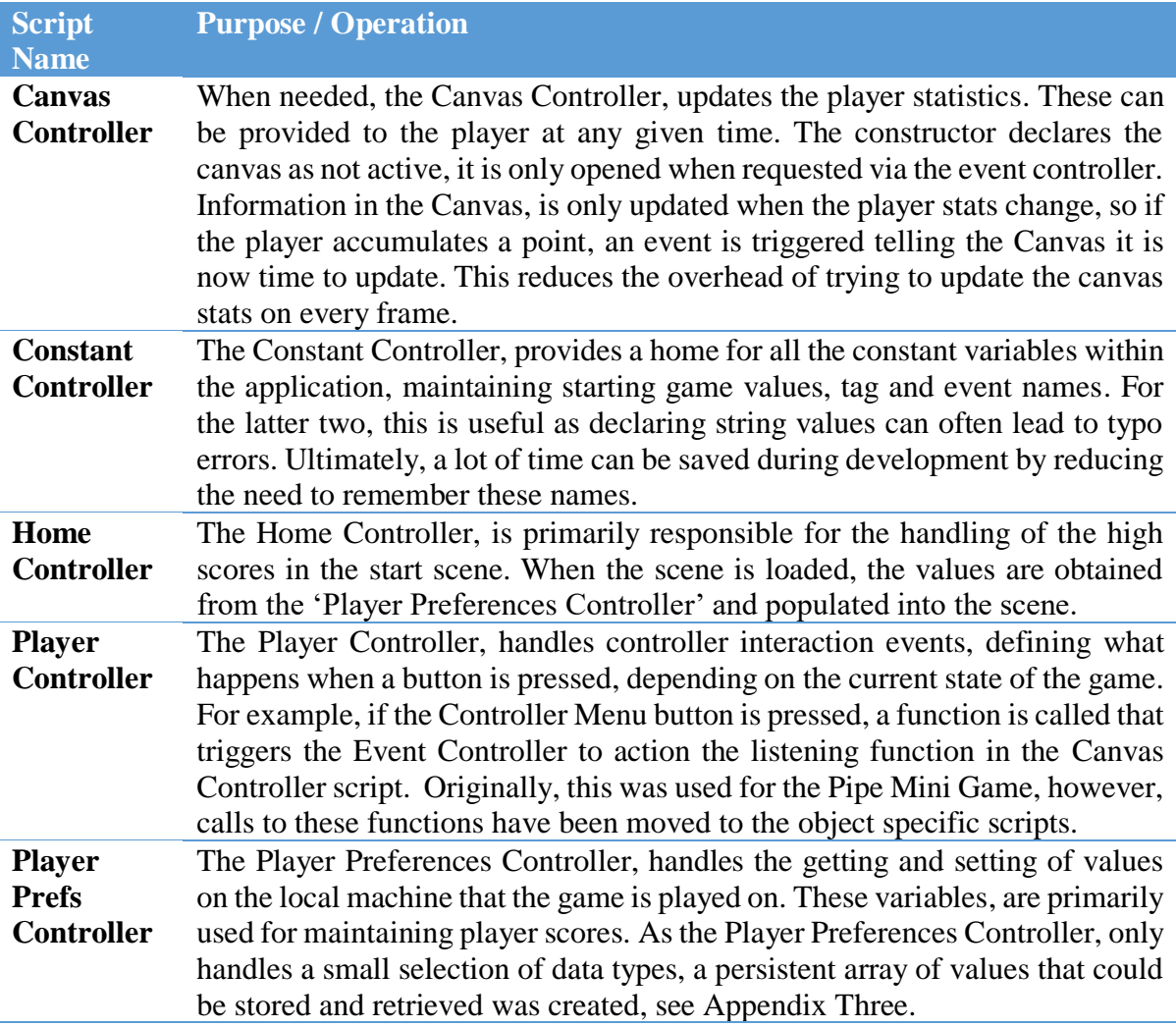

#### *Game Task One Implementation*

This task involves colleting three bottle of pills, once all three bottles are collected, the game ends. The Task 1 script, remains active throughout the entire game, spawning a new object at certain points during the game, depending on the player progress within other tasks. The task object, needed to be interactable, so when the grip button is pressed it collects the object. Once the first object is collected, the next task is instantiated.

### *Game Task Two Implementation*

Task two, requires a bed to be instantiated that does not conform to the presentation of the other beds in the scene. In this instance, three objects are placed around the bed. One is in the wrong place and should be placed in the correct position, the other two are rubbish that should be placed in the bin. Feedback is presented to the player, using 3D Text just above the bed, indicating how much time is left and how many completed objects have been dealt with.

#### *Game Task Three Implementation*

Unlike the other two tasks, task three (Pipe Mini Game) has many more moving parts to its operation and is spread across four classes.

The major class here, is the Pipe Manager Class. Which once created, will generate a grid and populate each space within it, with a random pipe piece, until the grid has been completed.

Each piece of pipe has two classes attached. The first, is the Pipe class, this defines what type of pipe piece it is, its position within the grid, colour state and whether it is connected to a positive piece. This class, also handles the rotation of the pipe pieces. Using a coroutine, it adds a slight delay to prevent the objects rotating too quickly, this also makes the mini game more challenging.

The second class, is the Connector class. This handles the collision detection with other pipe pieces and checks the colliding objects connectivity states, reporting back to the Pipe class if successfully connected.

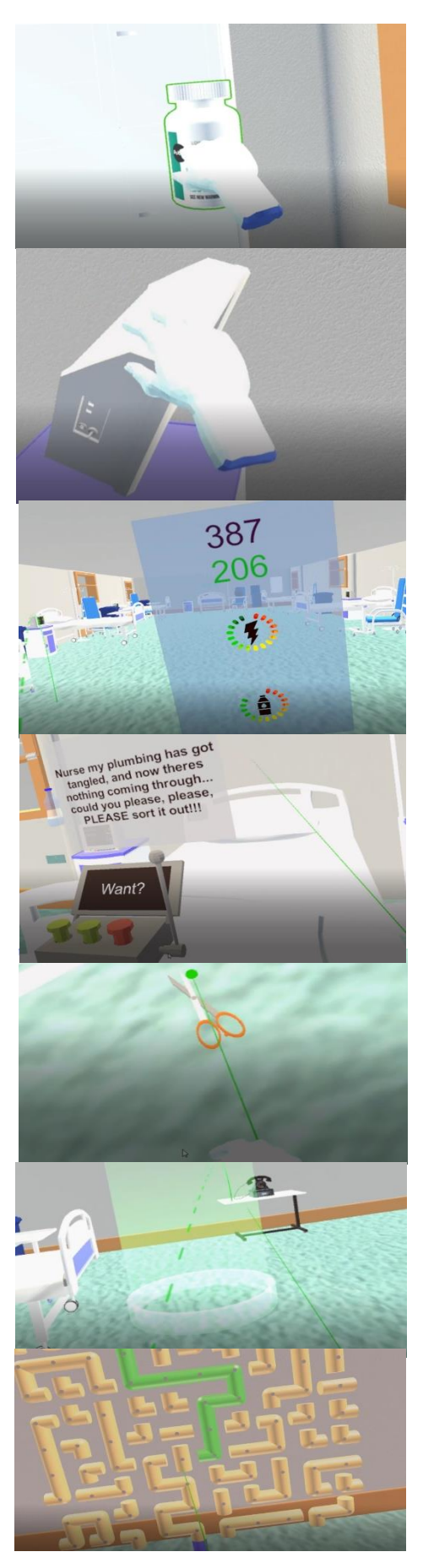

# Conclusion & Future Improvements

<span id="page-7-0"></span>The team worked well together, there was a clear structure, and everyone had a part to play within the development of this project. Starting with the research that fed into the User Experience decisions, this influenced the design, which provided a solid structure for the implementation. The process passed through a number of iterations, highlighting the value for being flexible to changes, which we experienced first-hand when the overall game structure changed quite significantly. Fortunately, the major changes were during the early stages of implementation.

The investment in the VR Headset, ultimately provided an invaluable asset to the development of this project, allowing me to address VR related issues as soon as they arose. I could not imagine trying to develop a VR project without this hardware.

## *Future Improvements*

- Distraction events, to potentially lead the player away from the task at hand.
- Simulated nurse workload with additional tasks, would provide a systematic way to delegate tasks.
- Animated character to provide the tutorial, currently this is a text canvas which acts as a placeholder / barrier, until the brief has been given.
- The Spawn Controller, could be improved further, to make this more a plugin, to easily allow for additional objects to be implemented quickly.
- Additional checks in the Pipe Mini Game, to prevent impossible games. Also, the pipe rotation would benefit from some animation.

# References

## <span id="page-8-0"></span>Asset References

*Visual Assets* Crea3d (2012) *different rubbish*. Available at: [https://www.turbosquid.com/3d-models/free](https://www.turbosquid.com/3d-models/free-different-rubbish-3d-model/655562)[different-rubbish-3d-model/655562](https://www.turbosquid.com/3d-models/free-different-rubbish-3d-model/655562) (Accessed: 10 January 2018)

ProAssets (2016) *Free HDR Sky*. Available at: <https://www.assetstore.unity3d.com/en/#!/content/61217> (Accessed: 18 December 2017)

Rokay3D (2017) *Old Telephone*. Available at: <https://www.assetstore.unity3d.com/en/#!/content/62434> (Accessed: 12 January 2018)

*Audio Assets* 1pjladd2 (2012) *Eating\_an\_Apple.wav*. Available at: <https://freesound.org/people/1pjladd2/sounds/143117/> (Accessed: 14 January 2018)

deleted\_user\_7146007 (2017) *Pills in a Bottle Shaking*. Available at: [https://freesound.org/people/deleted\\_user\\_7146007/sounds/383873/](https://freesound.org/people/deleted_user_7146007/sounds/383873/) (Accessed: 14 January 2018)

f4ngy (2014) *Zap.wav*. Available at:<https://freesound.org/people/f4ngy/sounds/232885/> (Accessed: 14 January 2018)

Gabovitch, I. (2013) *Throwing Away Plastic Trashbag*. Available at: <https://freesound.org/people/qubodup/sounds/192064/> (Accessed: 14 January 2018)

Gladkiy (2016) *Suburban hospital ambience*. Available at: <https://freesound.org/people/gladkiy/sounds/348109/> (Accessed: 02 December 2017)

Hypocore (2012) *buzzer2.wav*. Available at: <https://freesound.org/people/hypocore/sounds/164089/> (Accessed: 02 December 2017)

OtisJames (2014) *thud.wav*. Available at: <https://freesound.org/people/OtisJames/sounds/215162/> (Accessed: 14 January 2018)

swordofkings128 (2017) *Gulping*. Available at: <https://freesound.org/people/swordofkings128/sounds/397611/> (Accessed: 14 January 2018)

Werra (2009) *telephone.mp3*. Available at:<https://freesound.org/people/Werra/sounds/78565/> (Accessed: 12 January 2018)

## Implementation References

Microsoft (2017) *Developer readiness status - Immersive headset development.* Available at: [https://developer.microsoft.com/en-us/windows/mixed-reality/developer\\_readiness\\_status](https://developer.microsoft.com/en-us/windows/mixed-reality/developer_readiness_status) (Accessed: 12 November 2017)

Microsoft (2017) *MixedRealityToolkit-Unity*. Available at: <https://github.com/Microsoft/MixedRealityToolkit-Unity> (Accessed: 12 November 2017)

Unity3D (2018) *Unity User Manual (2017.3).* Available at: <https://docs.unity3d.com/Manual/index.html> (Accessed: 26 October 2017)

Unity3D (2017) *Events: Creating a simple messaging system*. Available at: <https://unity3d.com/learn/tutorials/topics/scripting/events-creating-simple-messaging-system> (Accessed: 26 November 2017).

Unity Forums (2015) *[Messaging System] Passing parameters with the event*. Available at: [https://forum.unity.com/threads/messaging-system-passing-parameters-with-the](https://forum.unity.com/threads/messaging-system-passing-parameters-with-the-event.331284/)[event.331284/](https://forum.unity.com/threads/messaging-system-passing-parameters-with-the-event.331284/) (Accessed: 26 November 2017).

Valve (2017) *SteamVR*. Available at:<https://developer.valvesoftware.com/wiki/SteamVR> (Accessed: 14 November 2017)

VRTK - Virtual Reality Toolkit (2017) *VRTK - Virtual Reality Toolkit*. Available at: <https://vrtoolkit.readme.io/> (Accessed: 23 December 2017)

# Appendix One – GitHub Commit History

<span id="page-10-0"></span>Commits on Jan 15, 2018

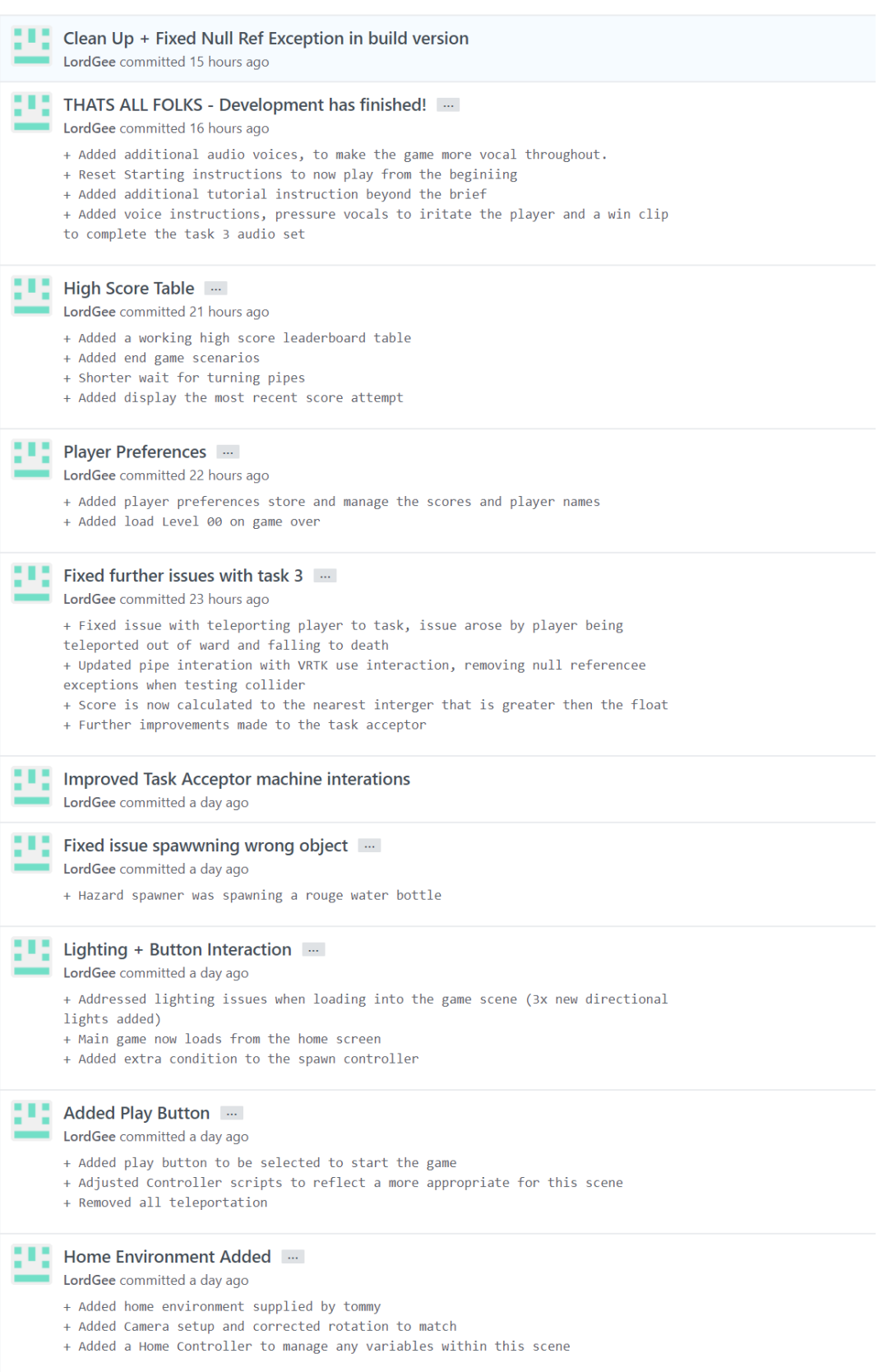

Commits on Jan 14, 2018

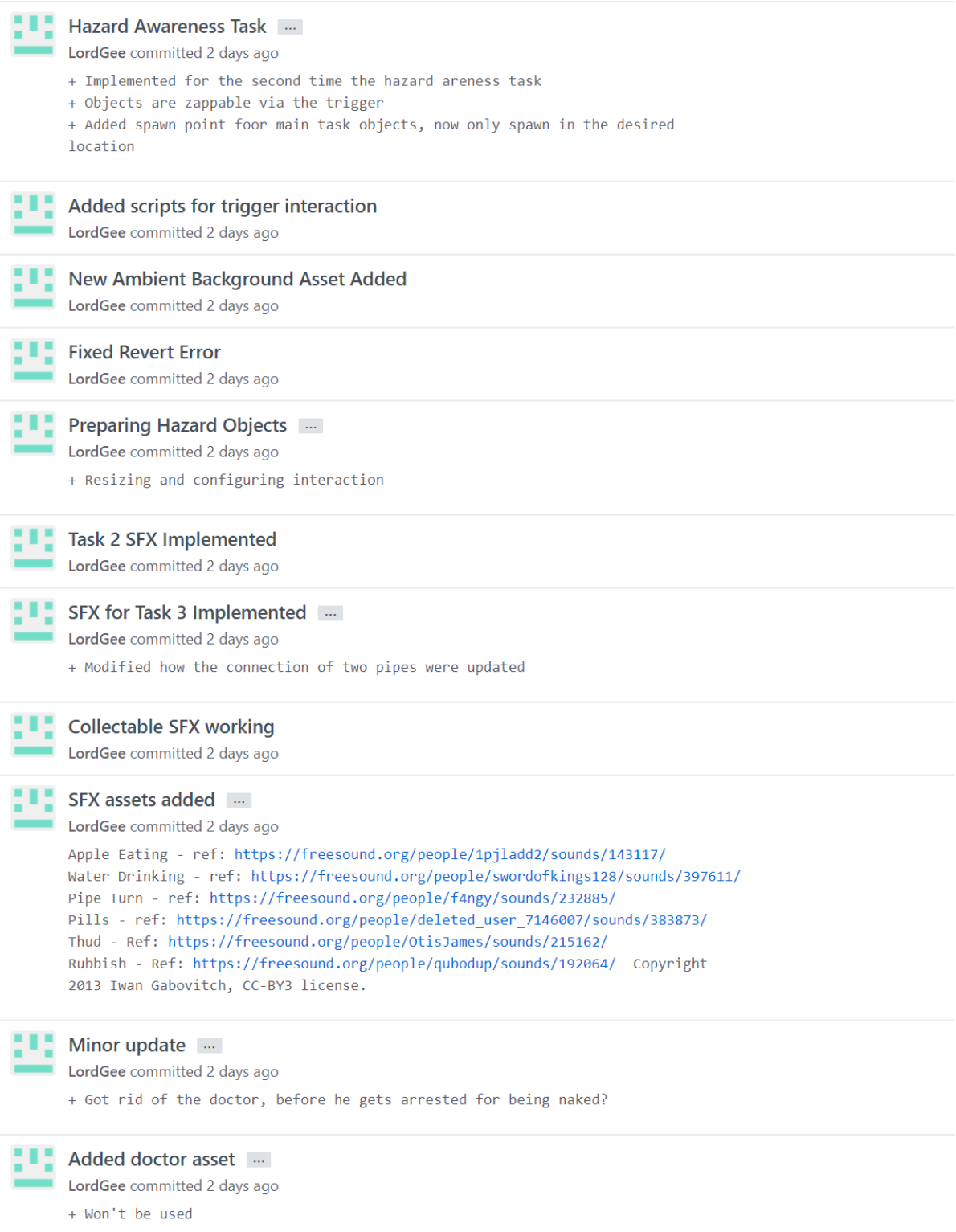

Commits on Jan 13, 2018

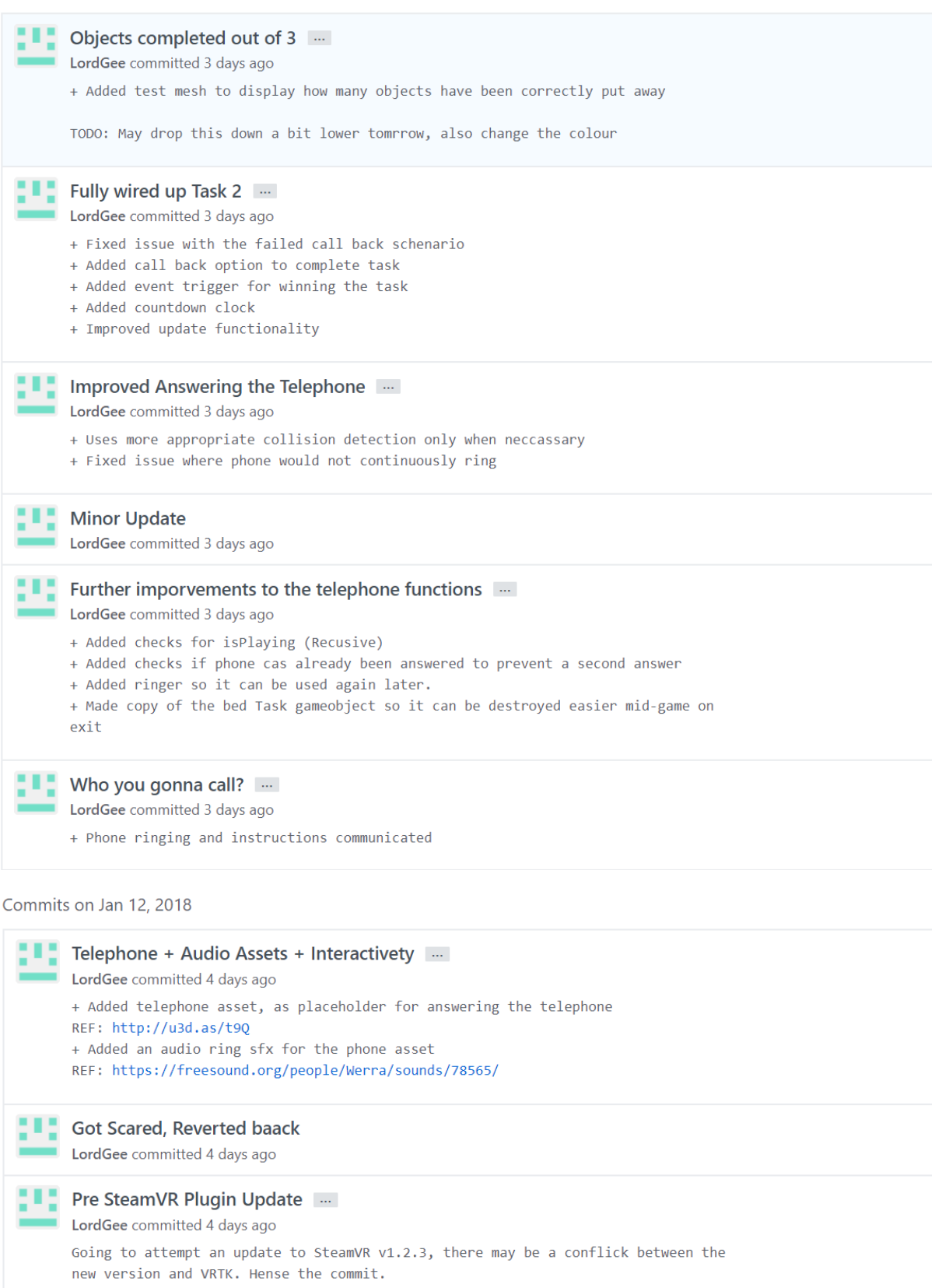

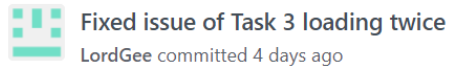

Commits on Jan 11, 2018

#### Scoring and Index Management ...

LordGee committed 5 days ago

- + Ensured consistant approach to updating the game score, now only method is used
- outside of the game controller. + Refasctored the task index functionality, to ensure the correct task is opened
- at the right point.
- + Fixed task 3 not ending correctly
- + Defined more accuaratley when main task objects are spawned.

#### Commits on Jan 10, 2018

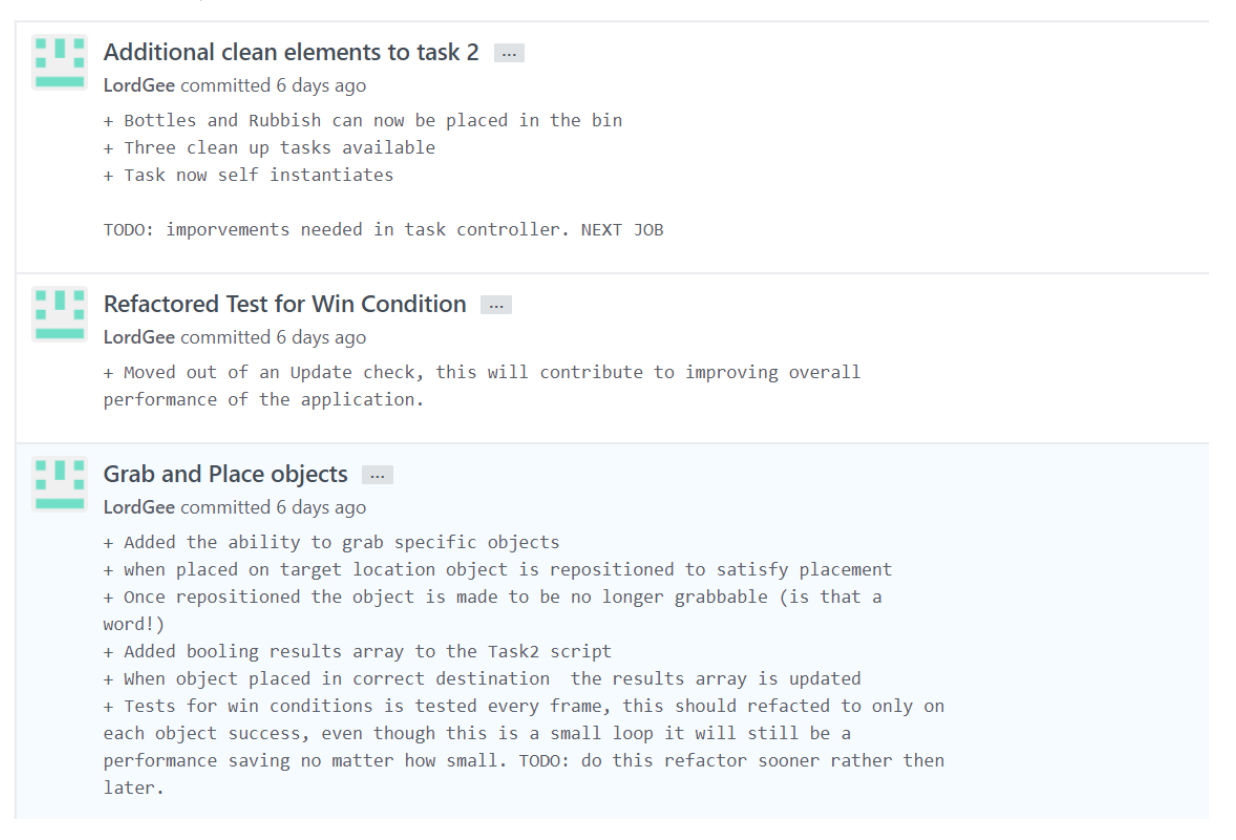

Commits on Jan 10, 2018

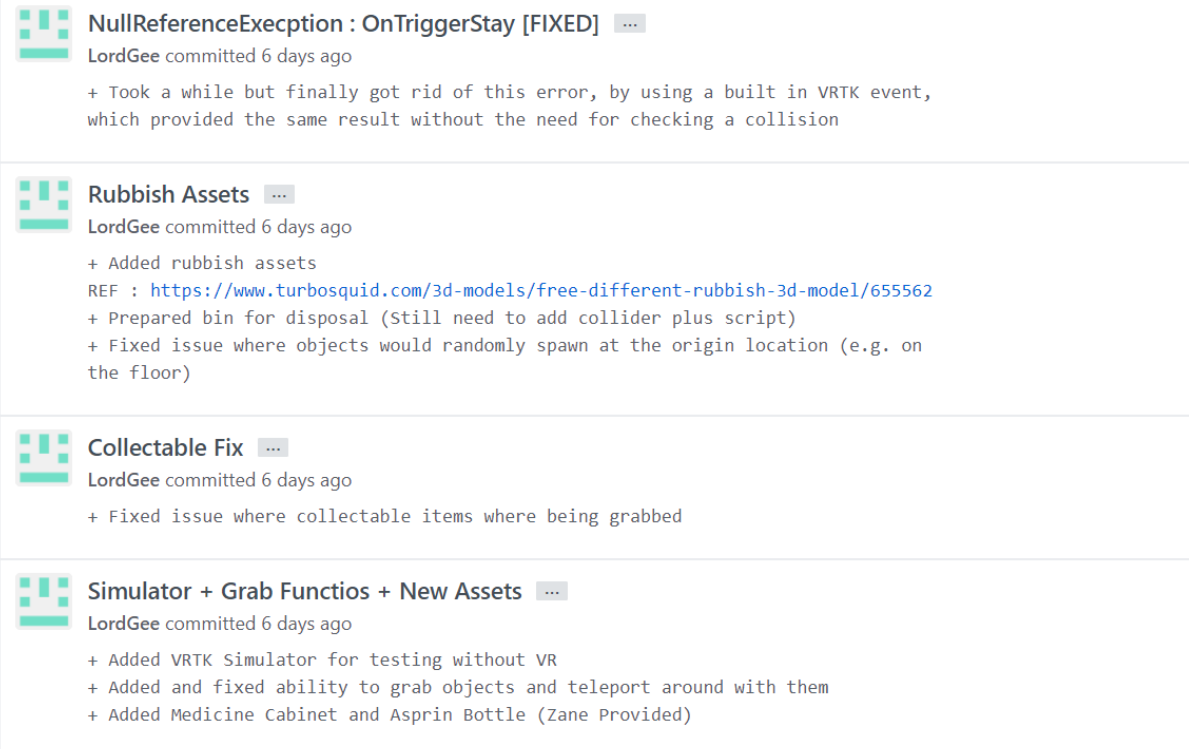

Commits on Jan 8, 2018

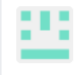

Setting up a novel Task2 layout

LordGee committed 8 days ago

## **Minor Update**

LordGee committed 8 days ago

#### Currect Timings and Refactored Task 1 ...

LordGee committed 8 days ago

- + Ensures there a sufficient break between task 1 object spawns.
- + Refactored Task1 scripts
- + If overall game timer is less then 60 seconds then spawn rate ignores the delay
- + Added a 10 second delay to all other objects that are being respawned

#### Commits on Jan 7, 2018

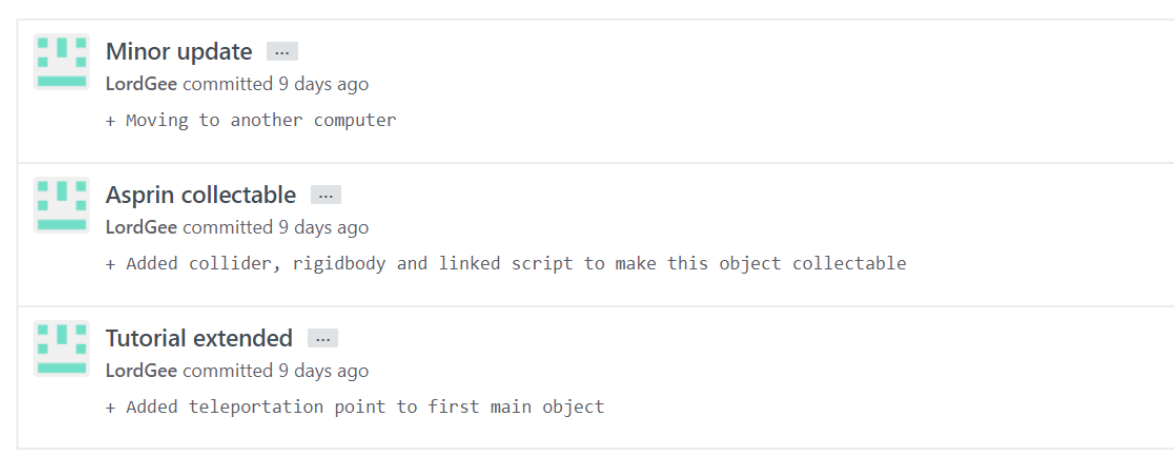

Commits on Jan 6, 2018

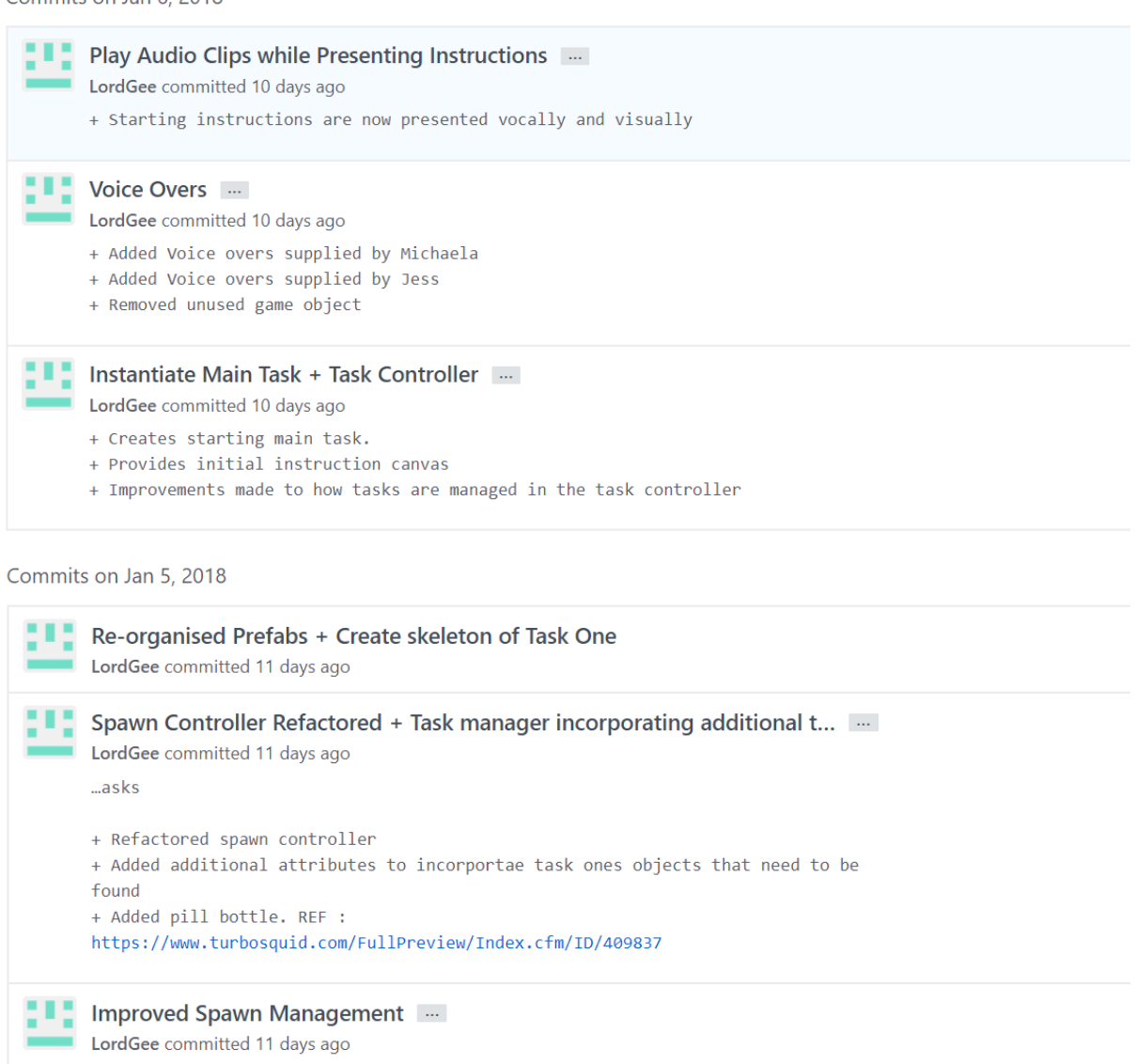

- + Added additional spawn points
- + Ensures only one object can spawn at any one location at a time

Commits on Jan 4, 2018

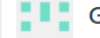

Game timer improvements ...

- LordGee committed 12 days ago
- + Fixed unused variables
- + Added game timer to the pipe game
- + Changes colour depending on time remaining
- + Now destroys task machine after accepting, ready for reuse
- + Fixed issue with rotating pipes
- + Refactored Bed Buzzer script

Commits on Jan 3, 2018

÷

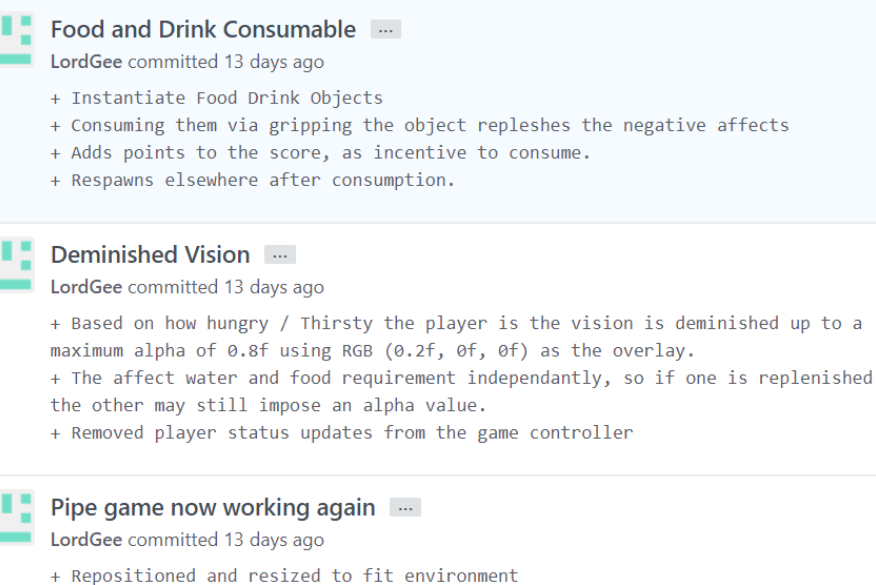

Commits on Jan 2, 2018

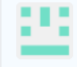

٠

#### Re-instatiating Pipe Game

LordGee committed 14 days ago

- + Current issue with start rotation
- + Resize objects to fit into new environment

Teleport Point Rotation + Task Acceptor Improvements [...]

LordGee committed 14 days ago

+ When player teleports to task start location rotation of player is corrected to face the task accepting machine, also within easy reach

+ Added task acceptor functionality back in, interactable objects now provided an

outline highlight when hovered over.

+ Added a grip button test to the Player Controller

Commits on Jan 1, 2018

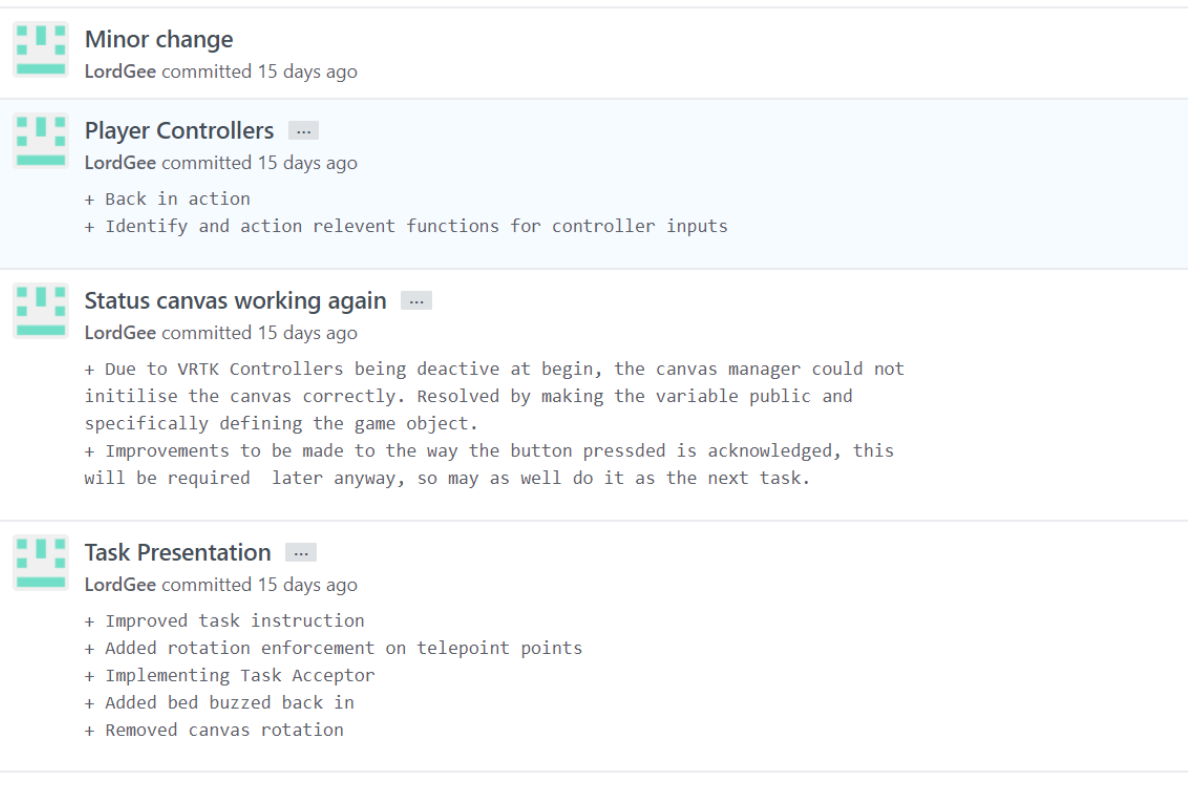

Commits on Dec 29, 2017

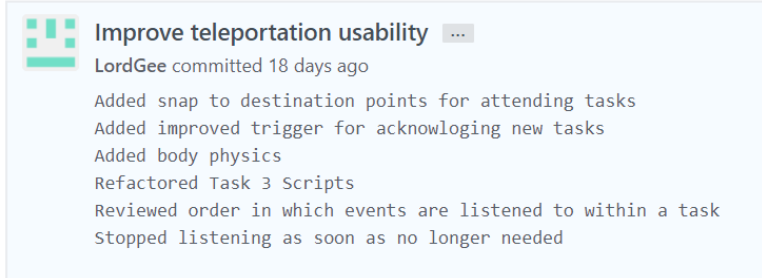

Commits on Dec 27, 2017

## п One step forward, Two steps back ...

LordGee committed 20 days ago

After a song and dance, back to where I was 7 days ago

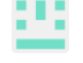

#### **Revert Merge**

LordGee committed 20 days ago

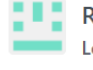

#### Removedd files prep merge

LordGee committed 20 days ago

#### **Merge Revert**

LordGee committed 20 days ago

Commits on Dec 21, 2017

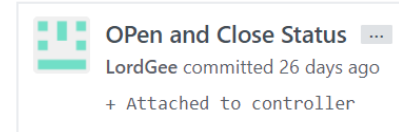

Commits on Dec 21, 2017

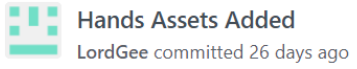

Commits on Dec 20, 2017

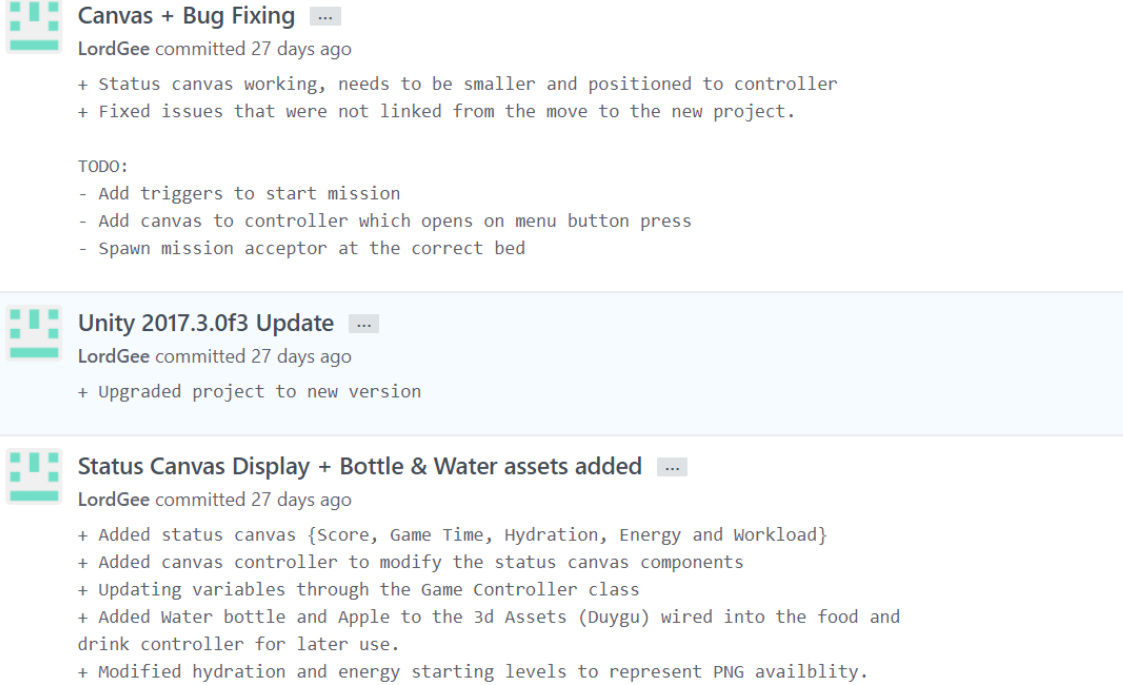

Commits on Dec 19, 2017

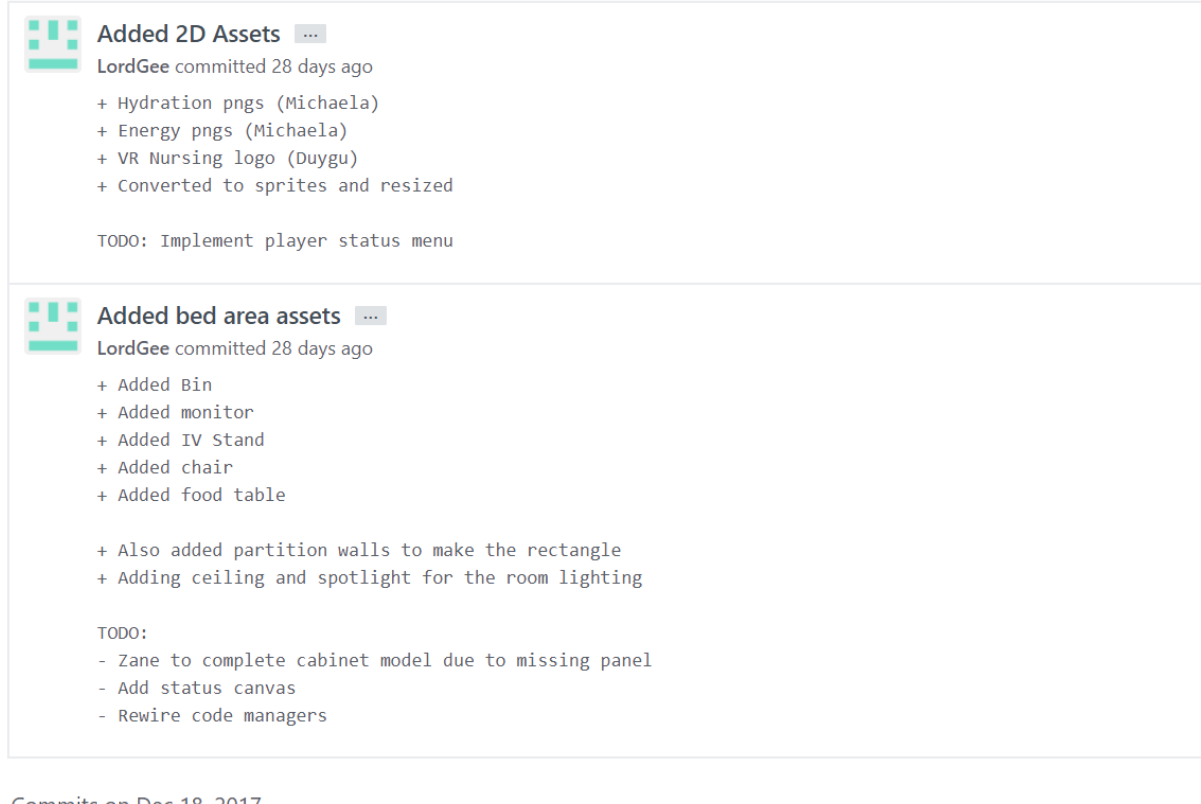

Commits on Dec 18, 2017

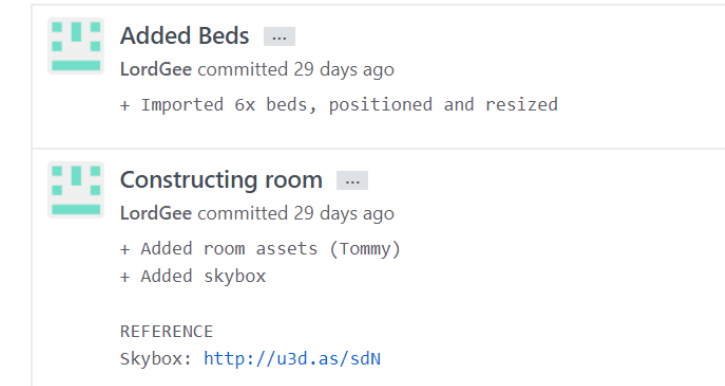

 $\overline{C}$ mmits on Dec 17, 2017

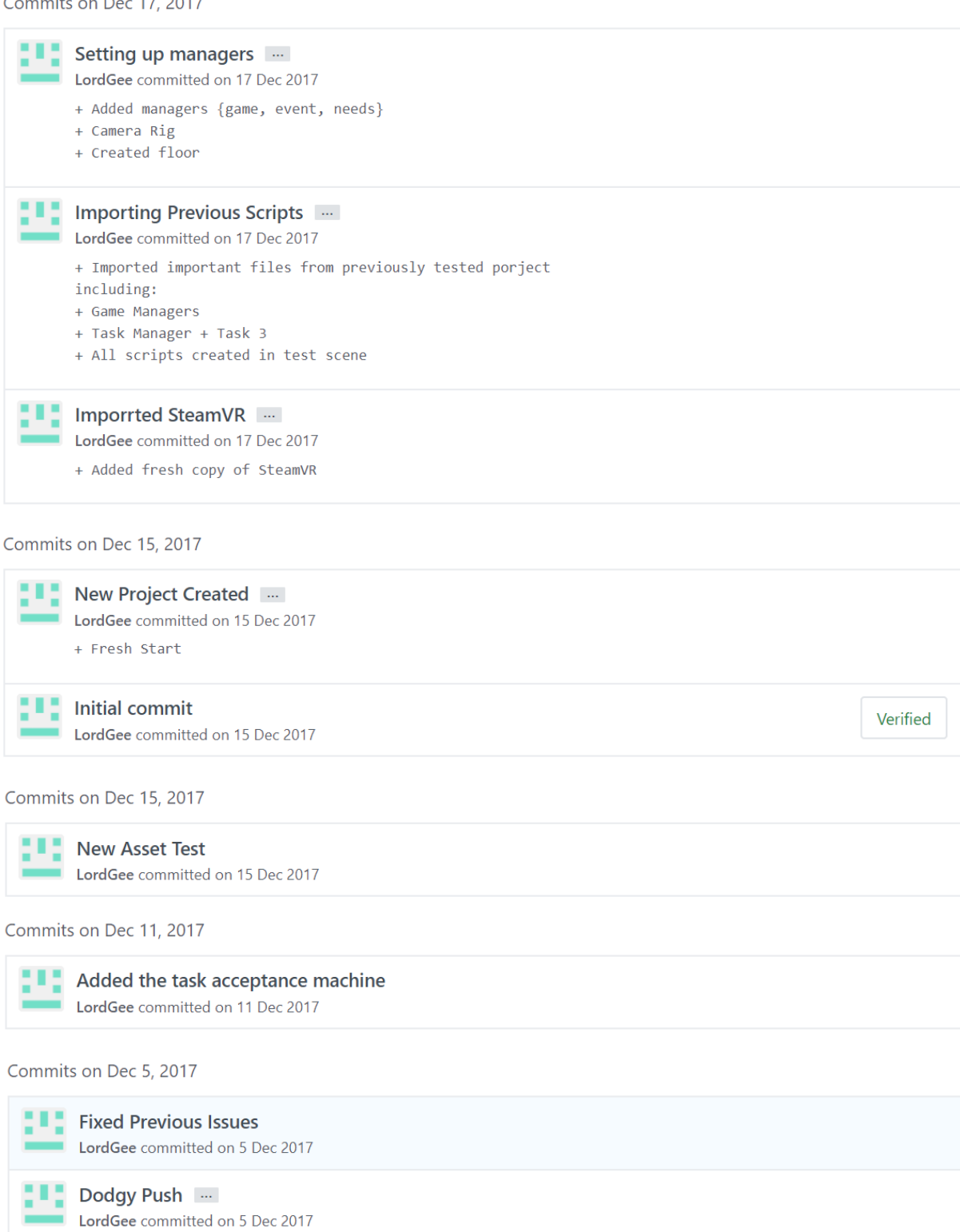

Crash hopefully fixed by next iteration

## Added an end game effect [...]

LordGee committed on 5 Dec 2017

All none used objects fall from the wall

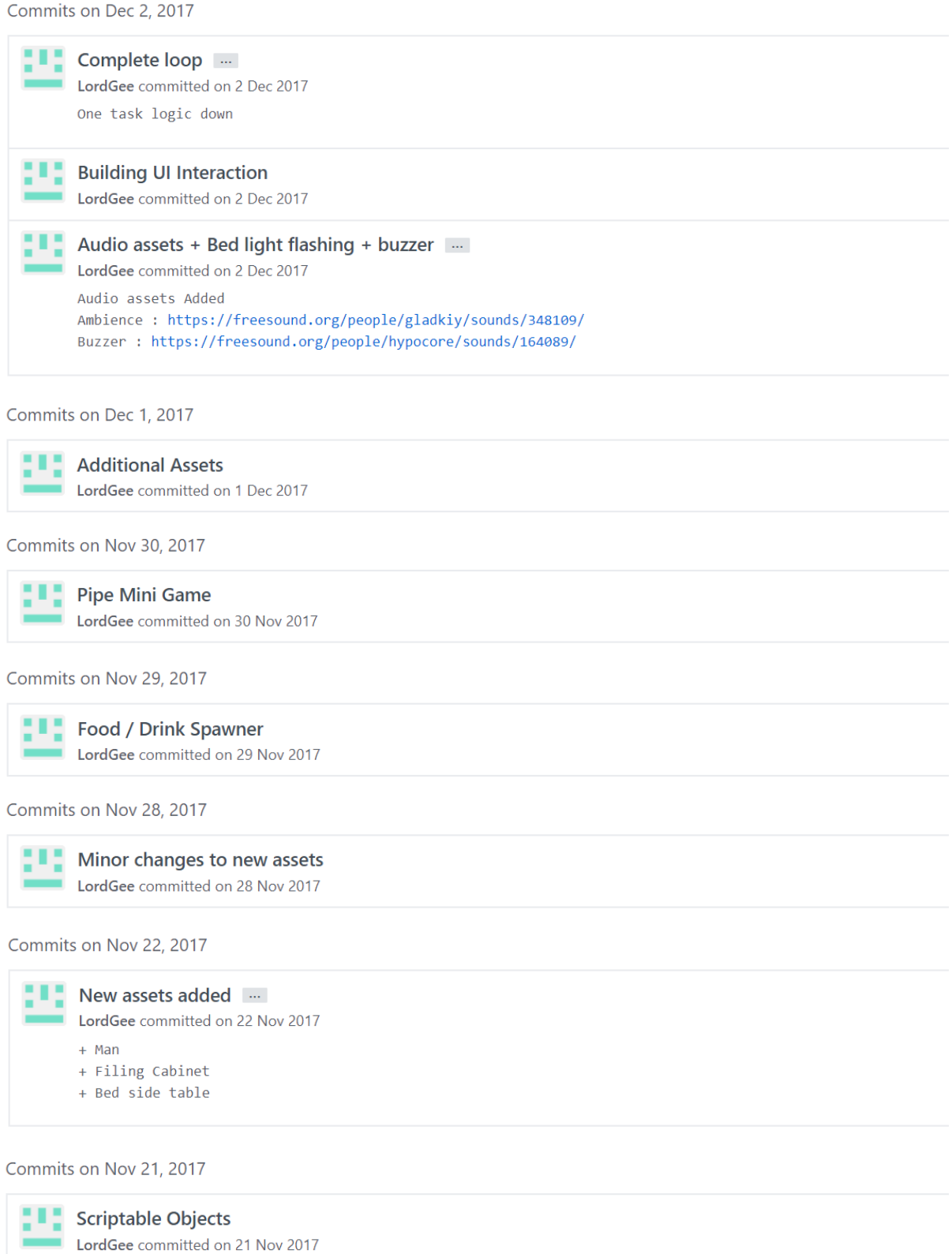

Pointers and Teleporting<br>LordGee committed on 21 Nov 2017 9

Commits on Nov 14, 2017

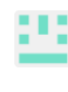

- **T** SteamVR + Game Controller  $\cdots$ 
	- LordGee committed on 14 Nov 2017
		- + Added the SteamVR Plugin into the project and testing how it operates
		- + Added Game Controller script to manage the player and game states

#### Commits on Nov 12, 2017

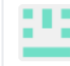

**THE MRTK Testing** 

LordGee committed on 12 Nov 2017

#### Commits on Nov 7, 2017

 $\Box$ 

base interaction ...

Jiexiang Shen committed on 7 Nov 2017 Achieved the base function we discussion

#### Commits on Nov 6, 2017

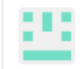

**THE Playground scene for testing** LordGee committed on 6 Nov 2017

Commits on Oct 26, 2017

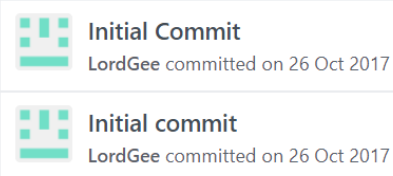

**Initial commit** 

LordGee committed on 26 Oct 2017

# Appendix Two – Game Controller Main Components

```
private void Start()
     {
         currentGameState = ConstantController.GAME_STATE.Brief;
        hydrationTimer = hungerTimer = \theta f;
        CanvasController.gameHydration = hydrationLevel =
               ConstantController.HYDRATION_MAX;
         CanvasController.gameEnergy = hungerLevel = ConstantController.HUNGER_MAX;
        EventController.TriggerEvent(ConstantController.EV_SPAWN_FOOD);
        EventController.TriggerEvent(ConstantController.EV_SPAWN_WATER);
        EventController.TriggerEvent(ConstantController.EV_SPAWN_HAZARD);
         gameScore = 0f;
         winCondition = true;
         gameTimer = timerInterval = ConstantController.GAME_TIME;
         UpdateGameScore(gameScore);
         UpdateGameTimer();
        VRTK BasicTeleport.BlinkColourColor = Color.clear;
     }
private void Update()
     {
         gameTimer -= Time.deltaTime;
        if ( Mathf.Floor(timerInterval) - Mathf.Floor(gameTimer) >= 1f ) {
             timerInterval = gameTimer;
             UpdateGameTimer();
         }
         switch ( currentGameState ) {
             case ConstantController.GAME_STATE.Brief:
                 UpdateBrief();
                 break;
             case ConstantController.GAME_STATE.Playing:
                 UpdatePlaying();
                 break;
             case ConstantController.GAME_STATE.GameOver:
                 UpdateGameOver();
                 break;
             default:
                 Debug.LogError("No active game state!");
                 break;
         }
     }
```
K1451760

```
private void UpdatePlaying()
     {
         if ( Time.timeSinceLevelLoad < ConstantController.GAME_TIME ) {
            if ( hydrationLevel > 0 ) {
                 hydrationTimer += Time.deltaTime;
                if ( hydrationTimer > ConstantController.HYDRATION DECREASE TIME ) {
                     hydrationLevel -= 1f;
                     AdjustFadeColor();
                    CanvasController.gameHydration = hydrationLevel;
                    hydrationTimer = 0f;
 }
             } else {
                 winCondition = false;
                 GetComponent<AudioSource>().clip = endGameStates[0];
                 GetComponent<AudioSource>().Play();
                 currentGameState = ConstantController.GAME_STATE.GameOver;
 }
            if ( hungerLevel > 0 ) {
                 hungerTimer += Time.deltaTime;
                 if ( hungerTimer > ConstantController.HUNGER_DECREASE_TIME ) {
                     hungerLevel -= 1f;
                    AdjustFadeColor();
                    CanvasController.gameEnergy = hungerLevel;
                     hungerTimer = 0f;
 }
             } else {
                 winCondition = false;
                 GetComponent<AudioSource>().clip = endGameStates[1];
                 GetComponent<AudioSource>().Play();
                 currentGameState = ConstantController.GAME_STATE.GameOver;
 }
         } else {
            winCondition = false;
            currentGameState = ConstantController.GAME_STATE.GameOver;
         }
     }
public void SpawnHazard()
     {
         StartCoroutine(DelayNewSpawn(ConstantController.EV_SPAWN_HAZARD, 45f));
     }
private IEnumerator DelayNewSpawn(string _spawn, float _delay)
     {
         yield return new WaitForSeconds(_delay);
        EventController.TriggerEvent(_spawn);
     }
```

```
K1451760
```

```
private void AdjustFadeColor()
     {
         float increment = maxAlpha / (ConstantController.HUNGER_MAX + 
              ConstantController.HYDRATION_MAX);
        alpha = 0f;
        alpha += (ConstantController.HUNGER MAX - hungerLevel) * increment;
        alpha += (ConstantController.HYDRATION MAX - hydrationLevel) * increment;
        if (alpha > maxAlpha) {
             alpha = maxAlpha;
 }
        VRTK BasicTeleport.BlinkColourColor = new Color(0.2f, 0f, 0F, alpha);
         VRTK_SDK_Bridge.HeadsetFade(VRTK_BasicTeleport.BlinkColourColor, 0.1f);
     }
public void UpdateGameScore(float _score)
     {
         gameScore += Mathf.Ceil(_score);
         CanvasController.gameScore = gameScore;
     }
public void UpdateGameTimer()
     {
         CanvasController.gameTimer = gameTimer;
        EventController.TriggerEvent(ConstantController.EV_UPDATE_STATUS_CANVAS);
     }
public float GetGameTimer()
     {
         return gameTimer;
     }
private void UpdateGameOver()
     {
         if (!once) {
             if ( winCondition ) {
                 GetComponent<AudioSource>().clip = endGameStates[2];
                 GetComponent<AudioSource>().Play();
                 gameScore += Mathf.Ceil(gameTimer);
 }
             once = !once;
             if (GetComponent<AudioSource>().isPlaying)
                 finishTimer = GetComponent<AudioSource>().clip.length;
             else
                 finishTimer = 1f;
             StartCoroutine(LoadMainMenu(finishTimer));
         }
     }
    private IEnumerator LoadMainMenu(float _length)
     {
         yield return new WaitForSeconds(_length);
         FindObjectOfType<PlayerPrefsController>().SetPlayerScore(gameScore);
         SceneManager.LoadScene(LEVEL_00);
     }
```
# Appendix Three – Setting and Getting High Scores

```
Player Preferences Controller
public void SetPlayerScore(float _value)
     {
       PlayerPrefs.SetFloat(CURRENT_SCORE, value);
       AddNewScoreToHighScore( value);
     }
private void AddNewScoreToHighScore(float testScore)
    {
        bool isAvailableSpace = false; 
       for ( int i = 0; i < NO_0F_0CORES; i++) {
            if ( !PlayerPrefs.HasKey(HIGH_SCORE_ARRAY + (i + 1)) ) {
                isAvailableSpace = true;
               PlayerPrefs.SetFloat(HIGH_SCORE_ARRAY + (i + 1), testScore);
               break;
 }
        }
        if (!isAvailableSpace) {
            int lowestIndex = -1;
           float lowestScore = 0;
           for ( int i = 0; i < NO OF SCORES; i++ ) {
                float thisTest = PlayerPrefs.GetFloat(HIGH_SCORE_ARRAY + (i + 1));
               if ( thisTest \leftarrow testScore) {
                   if (thisTest < lowestScore || lowestScore == 0f) {
                        lowestScore = thisTest;
                       lowestIndex = (i + 1); }
 }
 }
           if (lowestIndex != -1) {
                PlayerPrefs.SetFloat(HIGH_SCORE_ARRAY + lowestIndex, _testScore);
 }
        }
    }
public List<float> GetHighScores()
     {
       List<float> scores = new List<float>();
       for (int i = 0; i < NO_0F_SCORES; i++) {
            if (PlayerPrefs.HasKey(HIGH_SCORE_ARRAY + (i + 1))) {
               scores.Add(PlayerPrefs.GetFloat(HIGH_SCORE ARRAY + (i + 1)));
 }
        }
        scores.Sort();
        scores.Reverse();
        return scores;
     }
```

```
Home Controller
private void DisplayHighScores()
     {
        GameObject text = GameObject.Find("HighScoresText");
       List<float> scores = FindObjectOfType<PlayerPrefsController>().GetHighScores();
       for (int i = 0; i < scores.Count; i++) {
           text.GetComponent<TextMesh>().text += "\n" + (i + 1) + ". " + scores[i];
        }
     }
```